Increase
your impact
with
Microsoft
Dynamics
Marketing

See what you can do with this powerful marketing solution

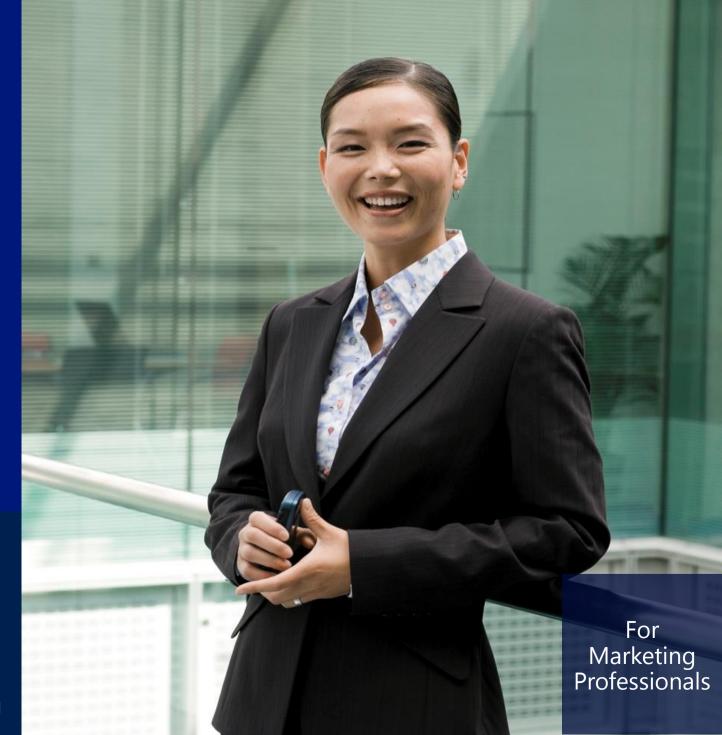

Microsoft Dynamics Marketing

# Welcome to Microsoft Dynamics Marketing!

Microsoft Dynamics Marketing helps you plan and execute effective marketing campaigns to reach your customers and build your sales pipeline, and gives you the tools you need to measure how your campaigns are performing.

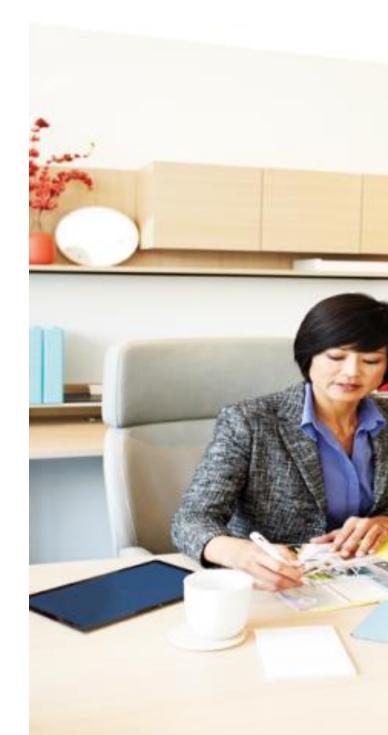

#### navigate quickly with tiles

When you sign in, click or tap **Home** to see tiles for the marketing tasks you do every day.

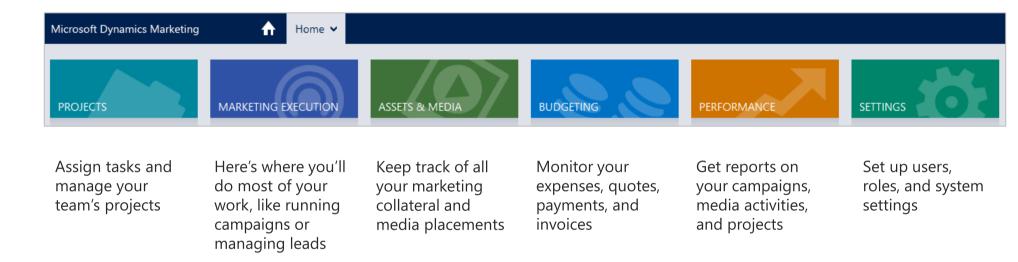

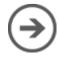

#### explore marketing execution

Under the **Marketing Execution** tile, you'll find tools to help you set up campaigns, manage leads and contacts, create marketing lists, oversee marketing events, work on your marketing plans, and more.

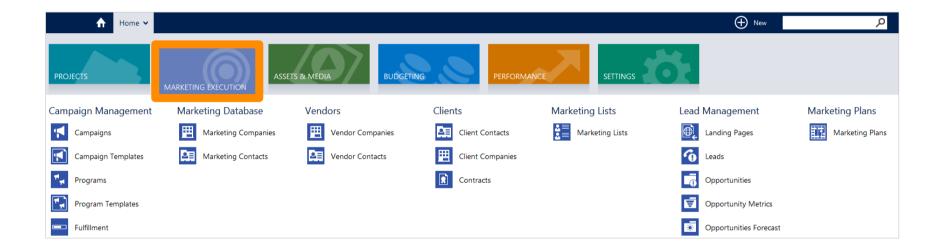

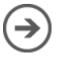

# build campaigns with the drag-and-drop visual designer

Create a campaign by dragging and dropping activities to a canvas, and arranging them in the order you want them to happen. Here we're sending a weekly email newsletter to a dynamic marketing list.

You'll find the campaign visual designer under **Marketing Execution** > **Campaign management** > **Campaign**.

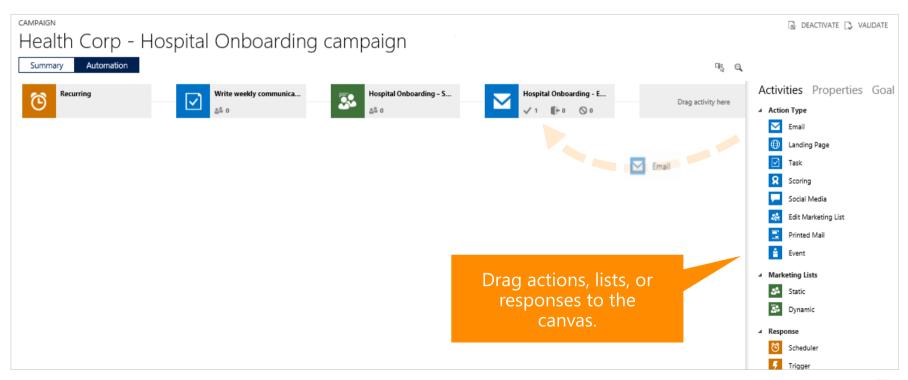

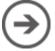

#### cap the number of emails people receive

Sending people too many marketing emails can annoy them, and reduce the open or click rate.

Microsoft Dynamics Marketing lets you limit the number of emails customers can receive during a campaign or program. You do this by setting cross-campaign rules under **Settings** > **Rules & Models**.

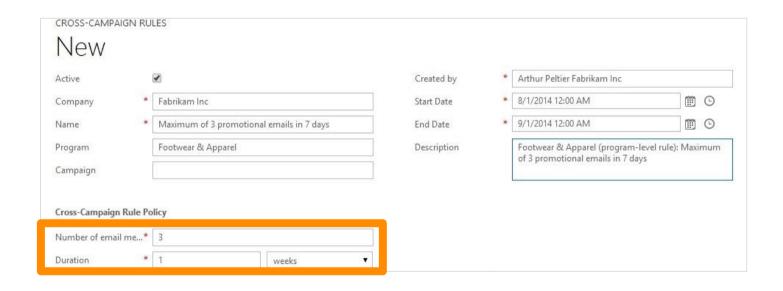

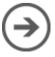

# plan the media for your campaign

Determine what media you want to use to promote or advertise your product. You can associate the media with a campaign, so you know the impact of what you spend.

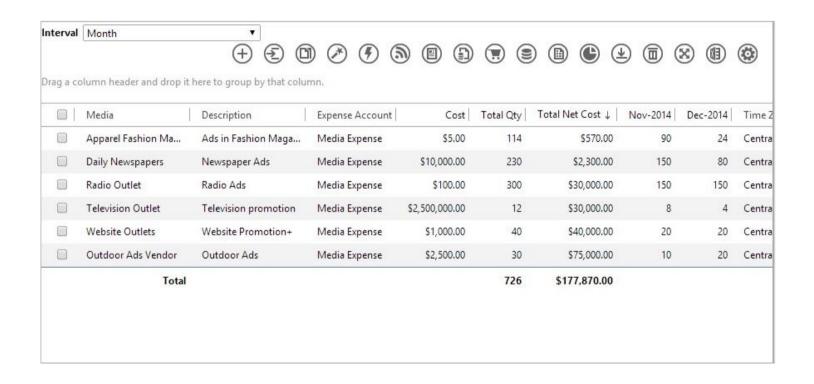

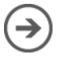

#### qualify leads with lead scoring and grading

Quantify intent to purchase by scoring and grading leads, and make sure the sales team doesn't waste time on people who aren't ready to buy. You'll find lead scoring rules under **Settings > Rules and Models**.

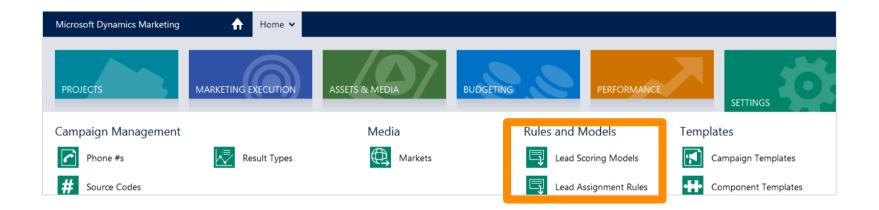

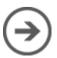

## identify the best leads

Score leads based on behavioral factors like responses to email campaigns, or number of website visits. Or, evaluate leads based on demographic factors like company size, industry, or the person's role.

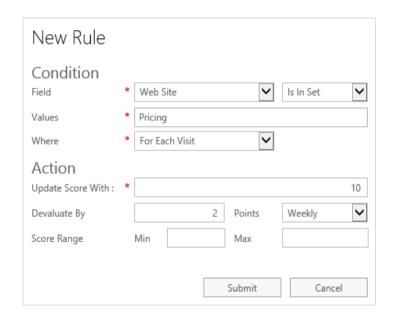

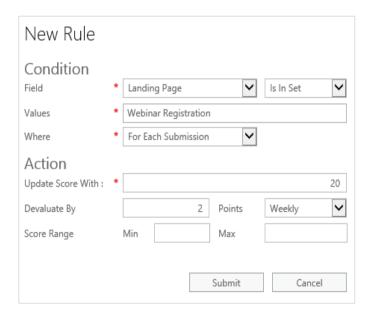

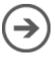

### define when a lead is ready to buy

Control which leads are passed to your sales team by setting the score needed to flag a lead as "sales ready."

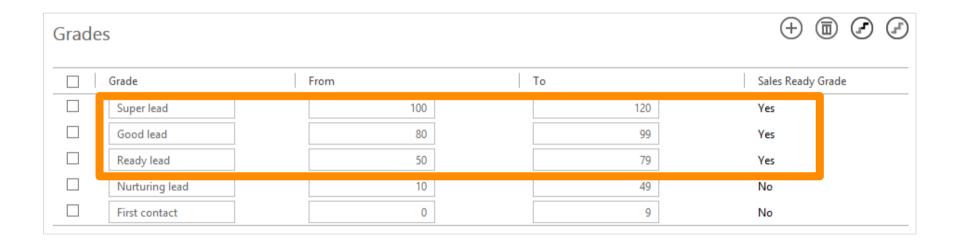

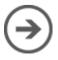

# sync data with Microsoft Dynamics CRM

Have the marketing and sales teams work on the same information by syncing accounts, contacts, leads, and campaigns between Microsoft Dynamics Marketing and CRM.

Marketers can use data from the sales team to pursue activities that help move leads forward

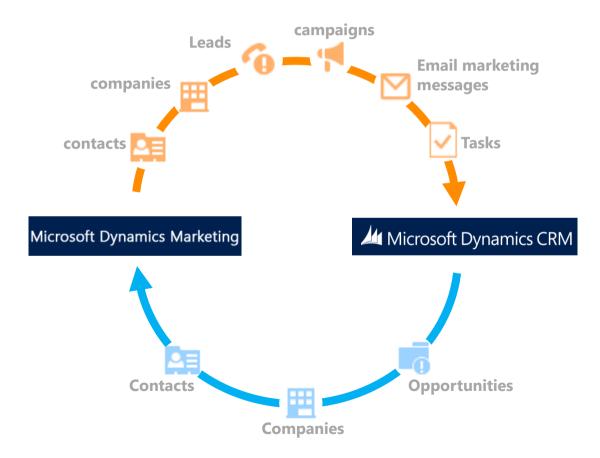

A sales team can use the data from marketers to focus on the prospects that are most likely to result in sales

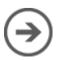

### collaborate and share with your team

Share files and marketing assets with your team, and route approvals to put campaigns together quickly. You'll find tools to track and manage assets, media, and more under **Home** > **Assets & Media**.

| APPROVAL REQUEST  Creative review 100014 (Review) |                                       |                        |                   |                               |                |            |
|---------------------------------------------------|---------------------------------------|------------------------|-------------------|-------------------------------|----------------|------------|
| Priority                                          | Normal                                | V                      | Due               | 4/1/2014 6:17                 | PM             | <b>®</b> © |
| Status                                            | Not Sent                              | ~                      | Status Date       | 3/23/2014 3:4                 | 5 PM           | <b>®</b> © |
| Request                                           | <ul> <li>Creative review 1</li> </ul> | Creative review 100014 |                   |                               |                | <b>⊞</b> ⊙ |
| Routing                                           | Concurrent                            | Concurrent             |                   | 3/23/2014 3:46 PM             |                | <b>®</b> © |
| Custom #                                          | om # of Pages                         |                        | Completed Date    | 11                            |                | m •        |
| Thumbnail                                         | humbnails 1                           |                        | Requested By      | Campaign Manager Proseware 3D |                |            |
| Job                                               |                                       |                        | Allow Editing     | ☑ 🛦                           |                |            |
| Type                                              | Approval                              |                        | Restrict Comments | □ ▲                           |                |            |
| Contac                                            | cts                                   |                        |                   |                               | Ð              |            |
|                                                   | Name                                  | Status                 |                   | Start Date                    | Completed Date |            |
|                                                   | Graphic Designer Proseware            | Not Sent               | ~                 |                               |                | 5          |
|                                                   | Content Marketer Proseware            | Not Sent               | ~                 |                               |                | >          |
|                                                   | Marketing Project Manager F           | Not Sent               | ~                 |                               |                | 5          |
|                                                   | Brand Manager Proseware 3!            | Not Sent               | ~                 |                               |                | 5          |
|                                                   |                                       | Not Sent               | ~                 |                               |                | >          |
|                                                   |                                       | Not Sent               | ~                 |                               |                | 5          |
|                                                   |                                       | Not Sent               | ~                 |                               |                | >          |
|                                                   |                                       | Not Sent               | ~                 |                               |                | >          |

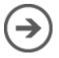

## get a quick visual snapshot of your info

You can tailor your home page to show charts, graphs, and maps with the info you care about most. For example, you can see a list of tasks with their due dates, or the number of leads or opportunities you're working on.

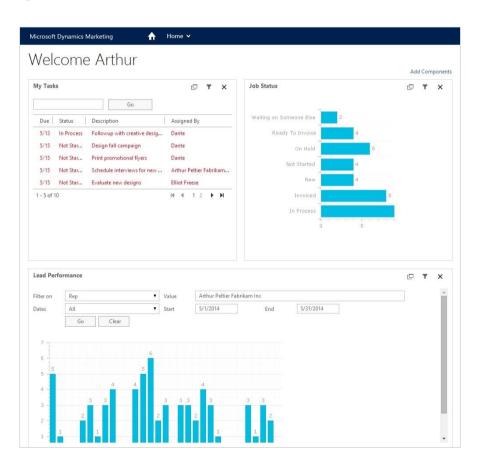

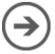

# gain greater insights through Power BI

Get meaningful insights by using familiar Microsoft Excel tools with the help of the Power Query for Excel add-in for Microsoft Dynamics Marketing.

Use the sample analytic worksheets as a starting point. Then, adapt them to monitor the performance of your marketing efforts.

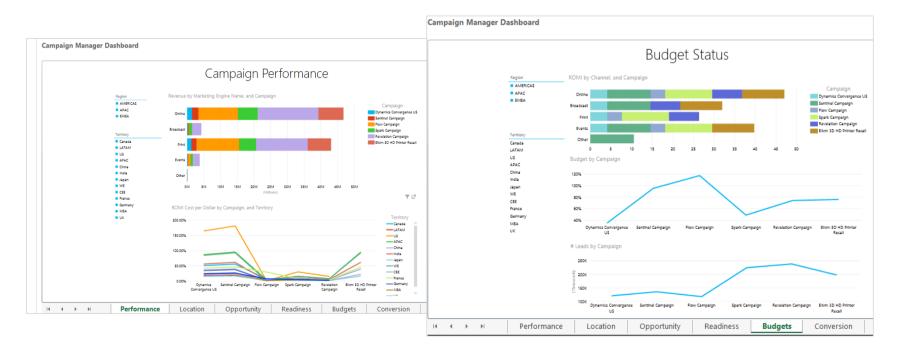

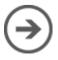

Thanks for reading!

Did this eBook help you?

<u>Send us a quick note</u>.

We'd love to know what you think.

**Marketing Help Center** 

Version 160

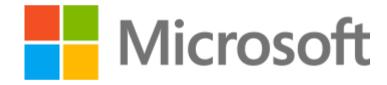

This document is provided "as-is". Information and views expressed in this document, including URL and other Internet Web site references, may change without notice. Some examples depicted herein are provided for illustration only and are fictitious. No real association or connection is intended or should be inferred. This document does not provide you with any legal rights to any intellectual property in any Microsoft product. You may copy and use this document for your internal, reference purposes.

The videos and eBooks might be in English only. Also, if you click the links, you may be redirected to a U.S. website whose content is in English. © 2014 Microsoft Corporation. All rights reserved.

Microsoft, Excel, Internet Explorer, Microsoft Dynamics, Outlook, and Windows are trademarks of the Microsoft group of companies. All other trademarks are property of their respective owners.